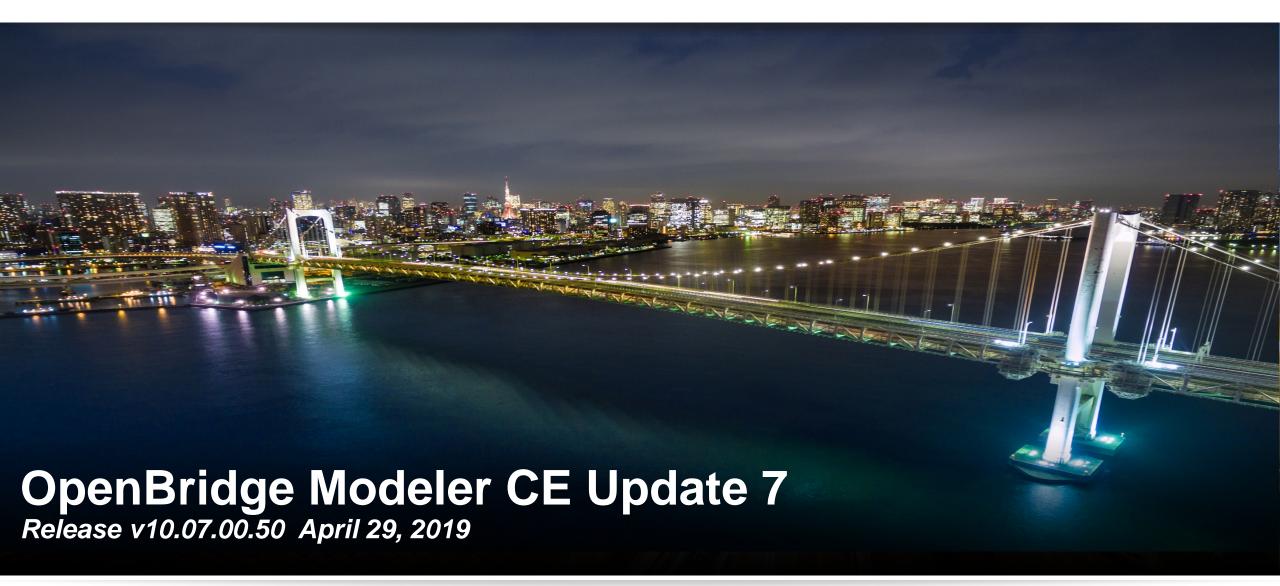

Steve Willoughby
Senior Engineering Consultant

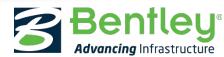

# Primary Enhancements:

- 1. Substructure Functional Components
- 2. Internal code improvements resulting in enhanced product speed and stability

# Additional Enhancements:

- 1. Place cells as bearings
- 2. Internal Code improvements resulting in enhanced stability
- 3. Multiple SupportLines dialog enhancements
- 4. Excavation Bottom Vertical and Horiz. offsets
- 5. Import/Export Superstructure Templates
- 6. Pier and Abutment Footing offsets
- 7. Option to publish to imodel 2.0
- 8. Offset on Abutment and Pier Footings
- 9. Deck Constraints User Interface update
- 10. Variables for Stiffners/CrossFrames 2D Layout
- 11. Report on Tendon Lengths from RM
- 12. 2D Beam Layout on separate Levels
- 13. Build Order for Substructure Elements
- 14. Bing Map Background
- 15. Iowa DOT concrete beams added to Beam Library
- 16. Australia SuperTees updated in Beam Library
- 17. Updated to Power Platform 12
- 18. Updated to CIF Open Roads Designer Update 7

# System Requirements

#### **Processor**

Intel Pentium-based or AMD Athlon-based processor 2.0GHz or greater

Operating System
Windows 10 (64-bit), Windows 8 (64-bit)

Memory 8GB minimum, 32 GB recommended

Video

1GB of video RAM or higher recommended

**Disk Space** 

10 GB minimum free disk space

# Software Compatibility

• LEAP Bridge Concrete: v19.00.00.22, v19.00.00.50

• LEAP Bridge Steel: v19.00.00.20, v19.00.00.51

• RM Bridge: v11.05.00.10

• OpenRoads Designer: Update 7 (v10.07.00.56)

• ProStructures CE: Update 2 (v10.02.00.20)

• ProjectWise: 10.00.03.167

# Primary Enhancements

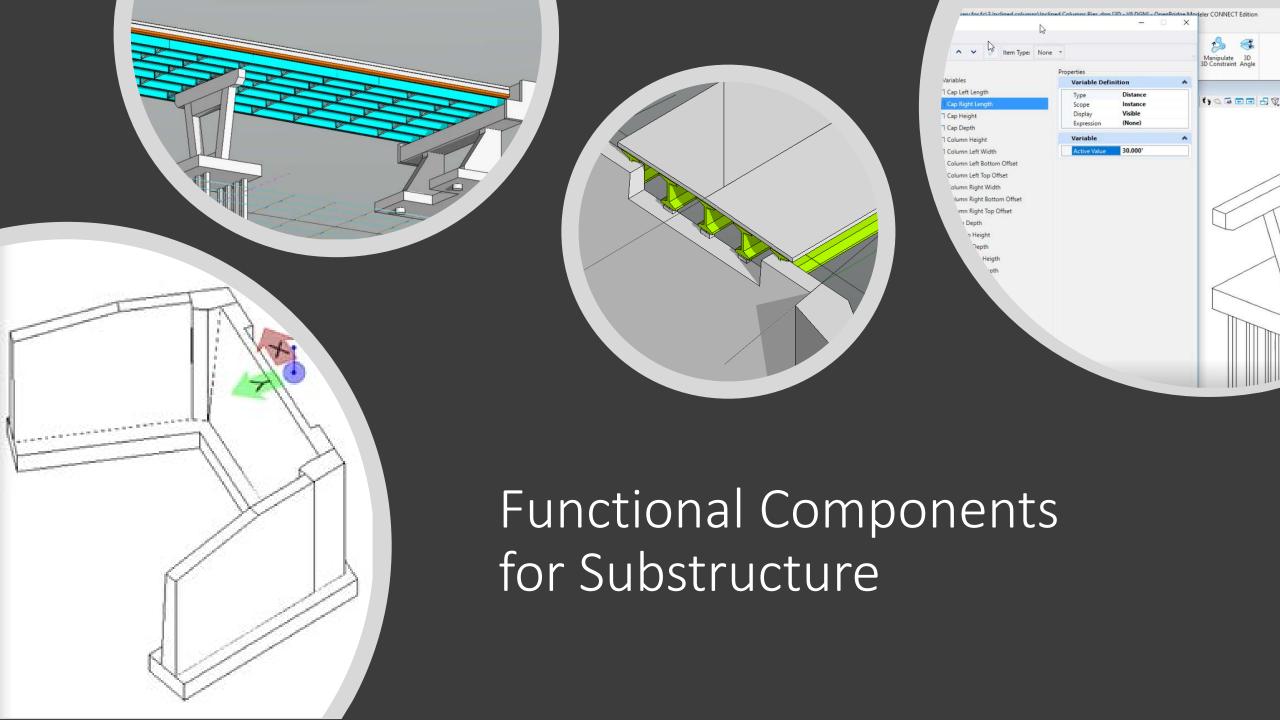

## **Functional** Components

The Functional Components enablement in MicroStation allows for you to experience true 3-D parametric design for advanced design modeling, leveraging both 2D and 3D constraints to accurately capture and model design intent.

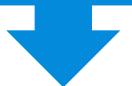

The CONNECT Edition introduces a new smart and comprehensive workflow that is comprised of Parametric Cells and Item Types for creating intelligent and reusable content, ultimately minimizing the need for re-modeling.

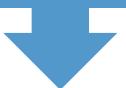

Users can now create smart parametric models that can be driven by variables and placed as parametric cells, whose variation can be selected at placement or changed afterwards.

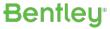

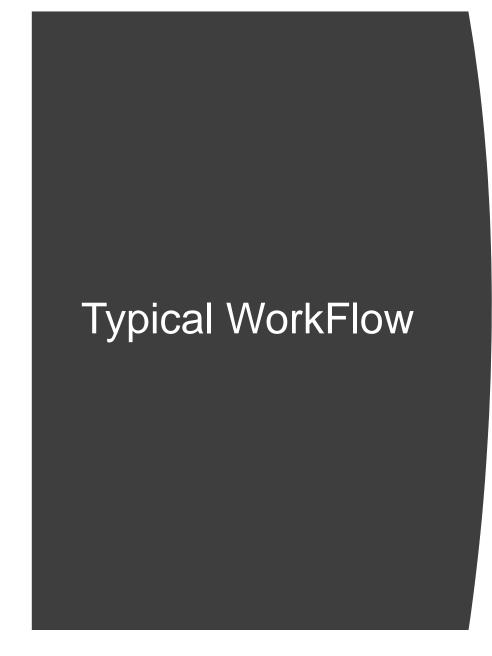

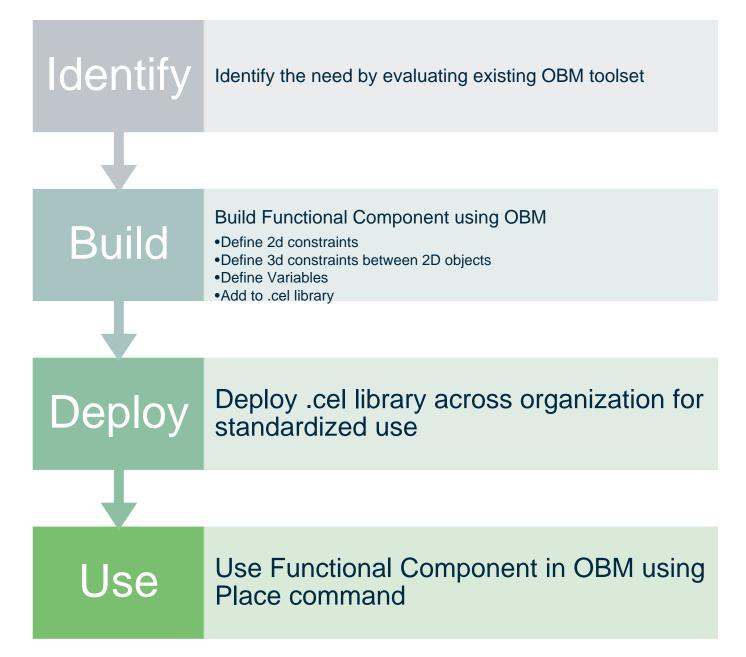

## Building a **Functional** Component

- Modeling > 2D Constraints
- Modeling > 3D Constraints
- Modeling > Variables

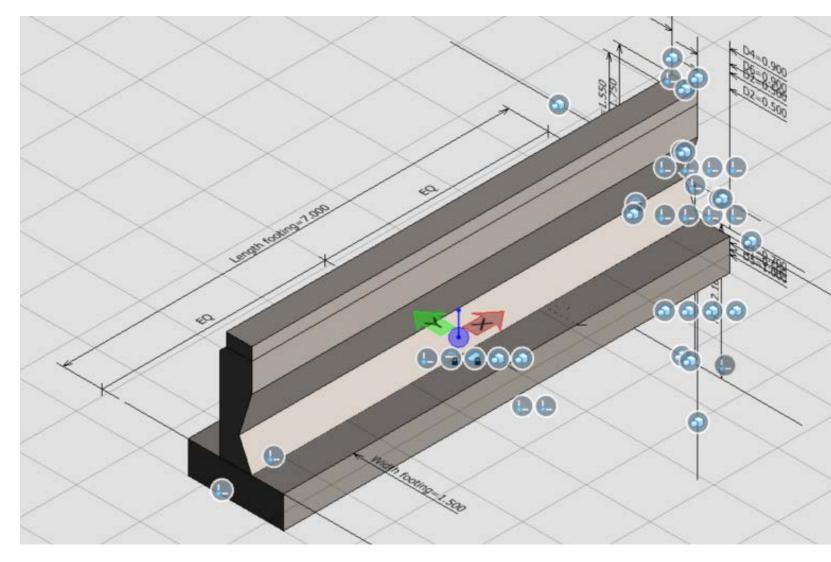

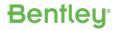

## Building a **Functional** Component

- Modeling > 2D Constraints
- Modeling > 3D Constraints
- Modeling > Variables

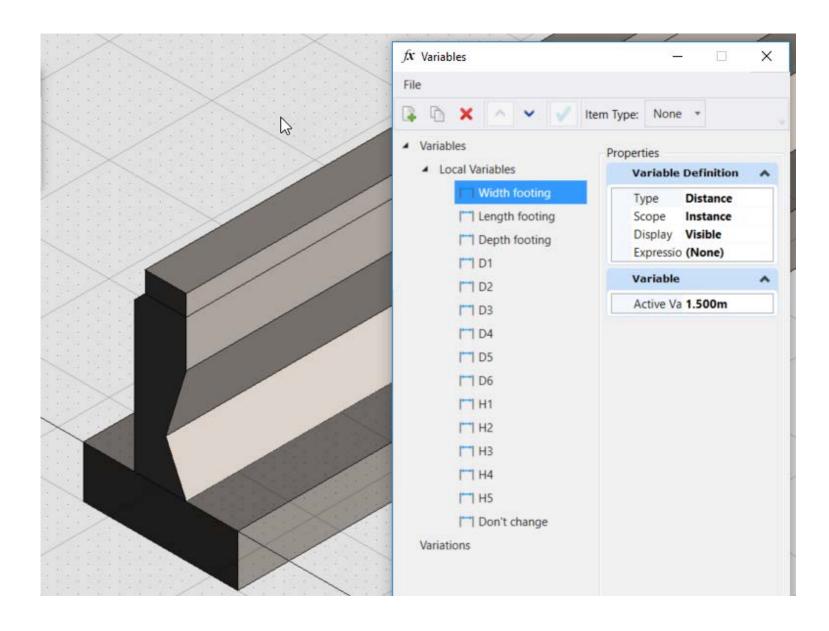

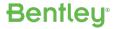

# Creating Parametric Cells

## Assign Tag

 Tag different parts of the cell with OBM specific object tags, so they are recognized and reported on as needed. For example tagging a solid as a column allows OBM to report the volume, and as a pile to report the length.

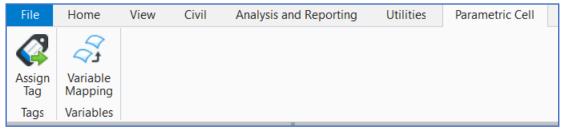

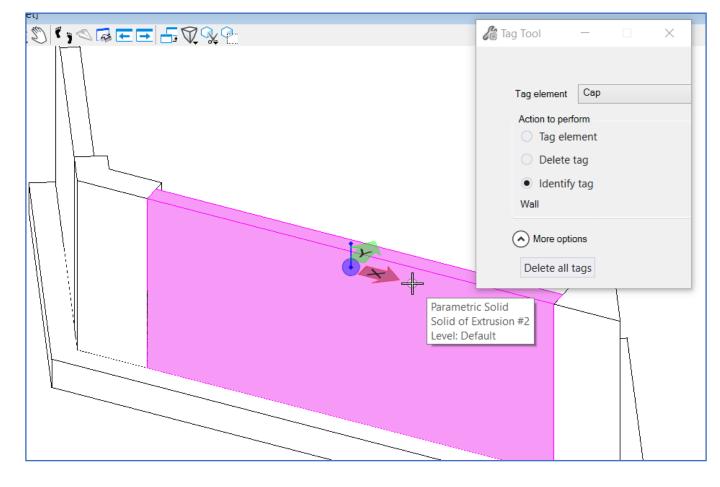

# Creating Parametric Cells

Variable Mapping

 Map user defined variables to OBM specific variables to allow the functional component to react to changes parametrically in OBM.

- 2 variables exposed in this release
  - Cap Length
  - Cap Slope

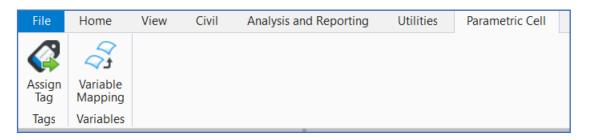

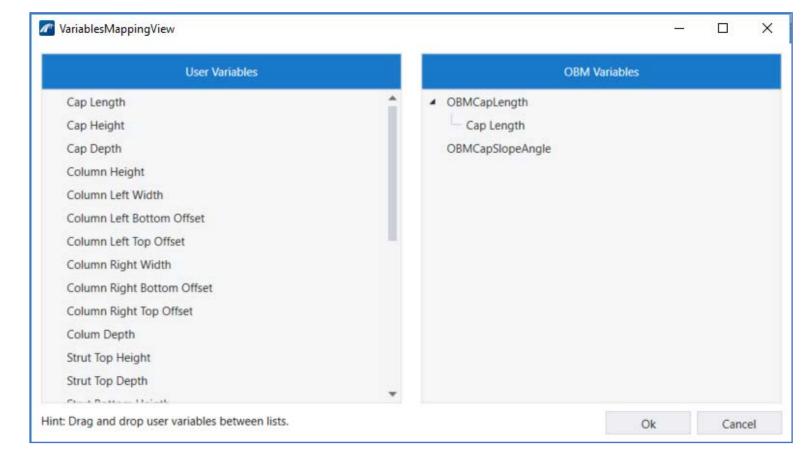

# Using Functional Components in OBM

- Place FC in OBM file.
  - Substructure > Place Custom
- Either as Piers or as Abutments
- Adjust Variables on the fly
- Reacts to changes:
  - Slope and Cap length reacts automatically
  - Moving a Support Line moves the FC
- Quantities Report
- Future ProConcrete Detailing

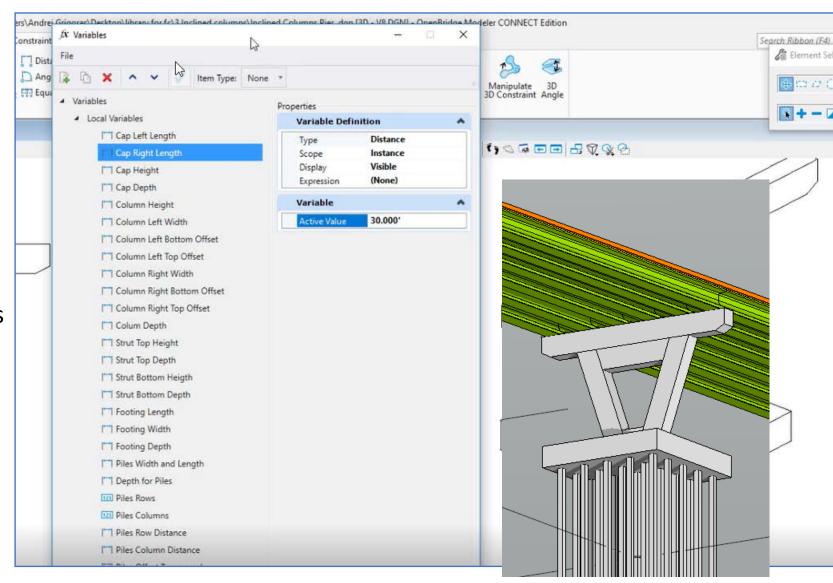

# Library of Functional Components added

#### Install Path

 C:\ProgramData\Bentley\OpenBridge Modeler CONNECT Edition\Configuration\Organization-Civil\\_Civil Default Standards -Imperial\Bridge Templates\Functional Components

#### Parametric Cells:

- Inclined Columns Pier
- PENNDOT Flared Wing Wall Abutment (< 75 degrees)</li>
- PENNDOT Flared Wing Wall Abutment (75-90 degrees)
- PENNDOT U Type Abutment (2)
- Ribbed Slab Abutment (China)

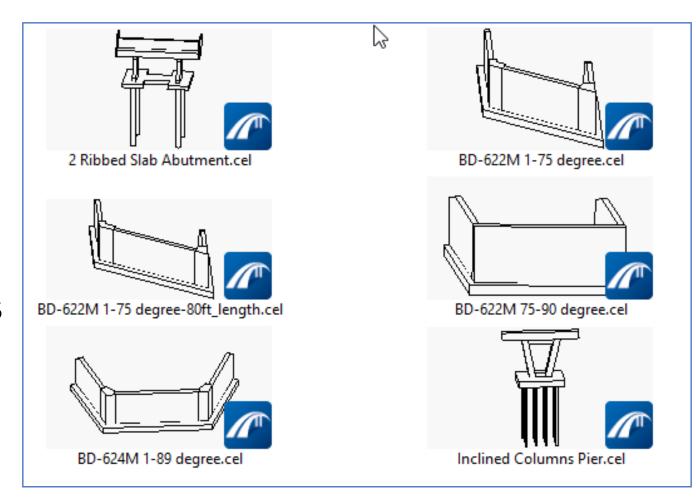

### **Substructure Modeling**

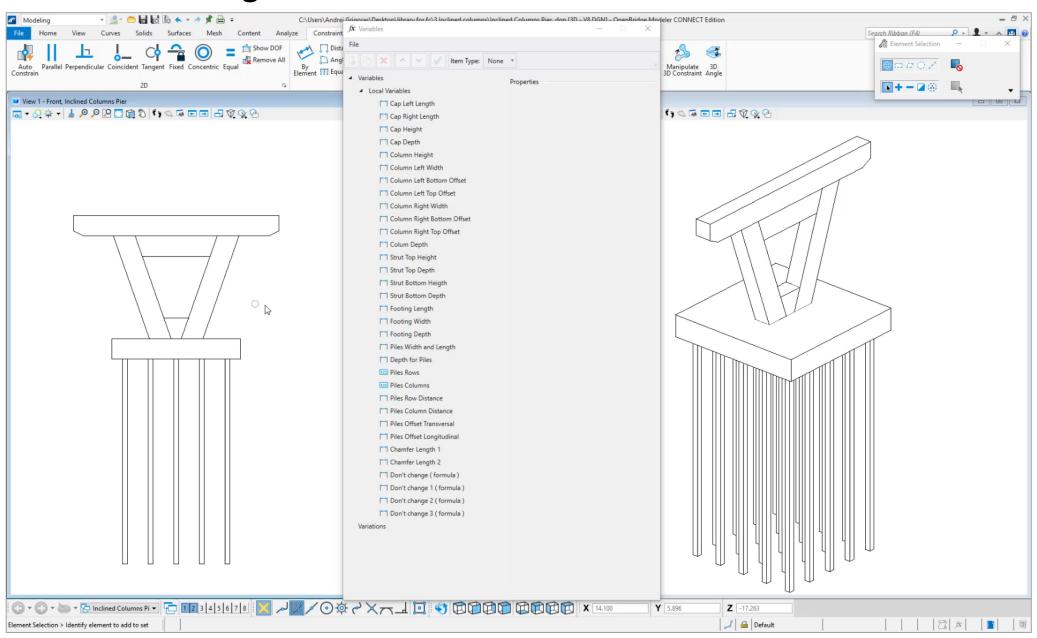

### **Substructure Modeling**

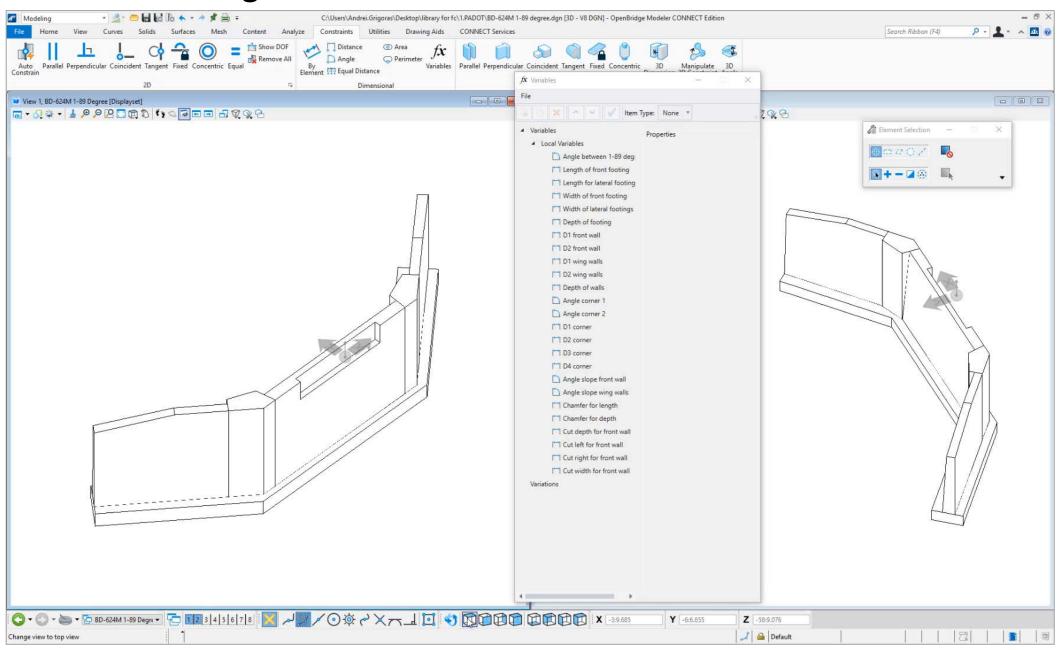

# Speed & Stability

- Internal source code refactor
- Civil Schema related changes
- Fewer random crashes
- Wait Cursors added
  - Several actions which take a long time, now display a MS style progress message
- Bearing Placement Improvement:
  - From over 20+ minutes to a minute

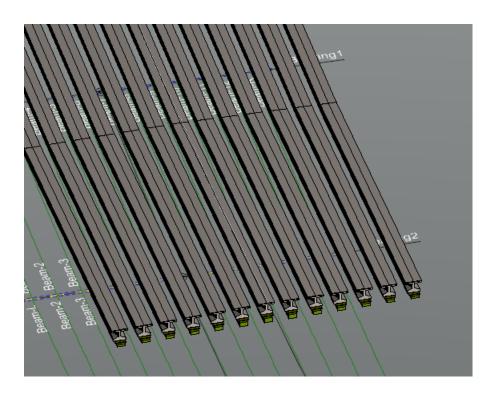

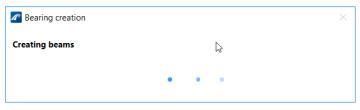

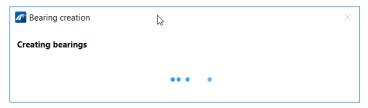

# Additional Enhancements

# Additional Enhancements:

- 1. Place cells as bearings
- 2. Multiple SupportLines dialog enhancements
- 3. Excavation Bottom Vertical and Horiz. offsets
- 4. Import/Export Superstructure Templates
- 5. Option to publish to imodel 2.0
- 6. Offset on Abutment and Pier Footings
- 7. Deck Constraints User Interface update
- 8. Variables for Stiffners/CrossFrames 2D Layout
- 9. Report on Tendon Lengths from RM
- 10. 2D Beam Layout on separate Levels
- 11. Build Order for Substructure Elements
- 12. Bing Map Background
- 13. Iowa DOT concrete beams added to Beam Library
- 14. Australia SuperTees updated in Beam Library
- 15. Updated to MicroStation, Power Platform 12
- 16. Updated to Civil Open Roads Designer Update 7

# Place cells as bearings

- This functionality was available in V8i.
- Now in CONNECT Edition
- A sample library of cells is part of the installation
  - C:\ProgramData\Bentley\OpenBridgeModeler CONNECT
     Edition\Configuration\Organization-Civil\\_Civil Default Standards Imperial\Bridge
     Templates\BearingLib.cel

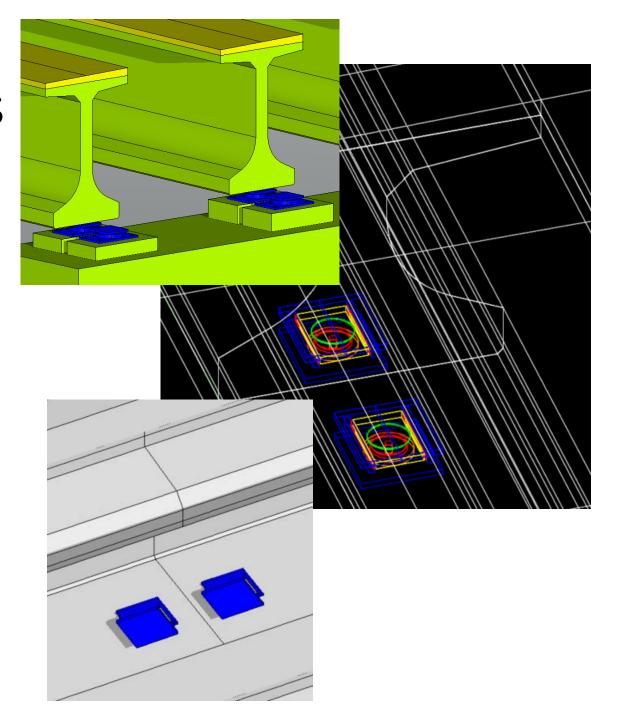

# Multiple Support Lines dialog

- Now supports cut and paste from Excel
- Makes users more efficient

 Note: On copy/paste from Excel, the Stations govern.... Not the span lengths. Make sure the Stations are correct in the Excel.

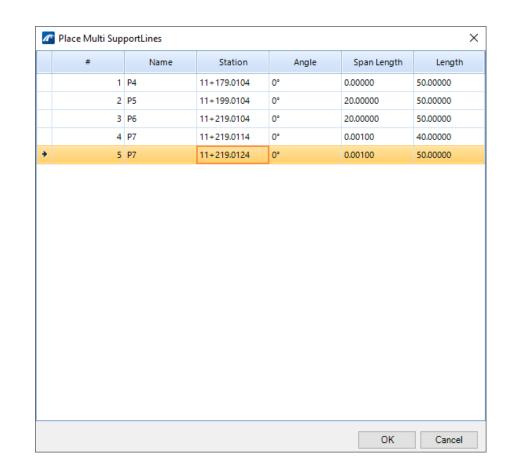

# Modify Multiple Support Lines dialog

- Edit after placement
- Full Bridge reacts to changes in SupportLines lengths or stationing changes
- No "delete" or "add" options in the dialog

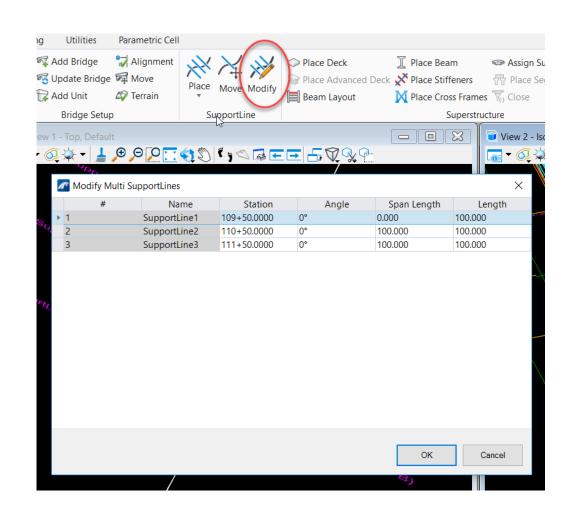

## Excavation - Enhancement

- To accommodate certain agency practices of excavating below the footing bottom elevation:
  - Bottom Vertical Offset
  - Bottom Horizontal Offset

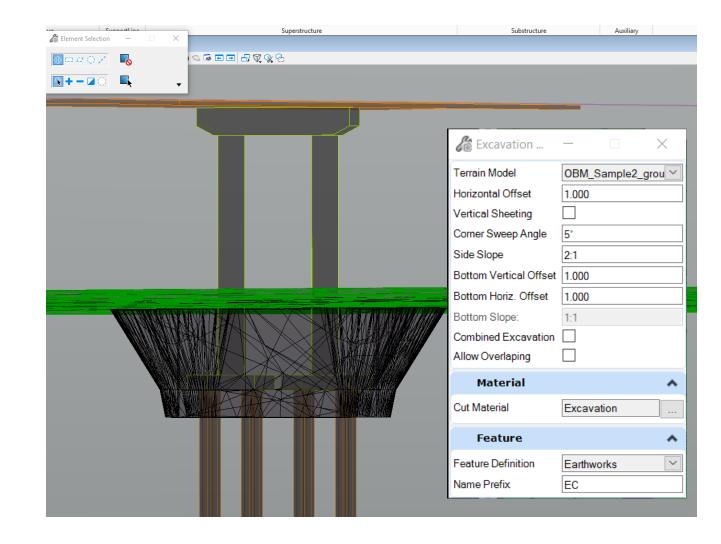

# Import/Export Super and Substructure Templates

- Enhanced functionality
- Barriers, Beams, Column section, Decks, Piers Abutments
- Two options
  - From within the template library
  - Utilities > Import/Export > Super or SubStructure
- Select multiple/specific templates
- Preview Window

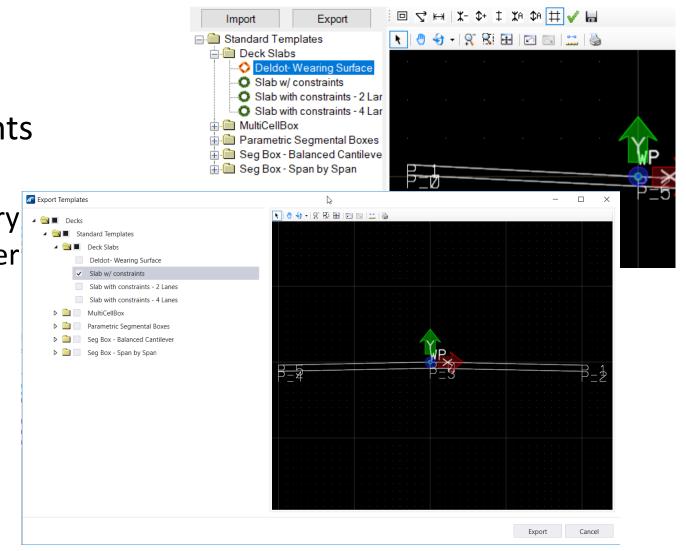

Template Creation - templates.xml [ Decks\Standard Templates\Deck Slabs\Deldot- W

# Publish to i-model 2.0 directly from OBM

 Required files now included explicitly as part of install

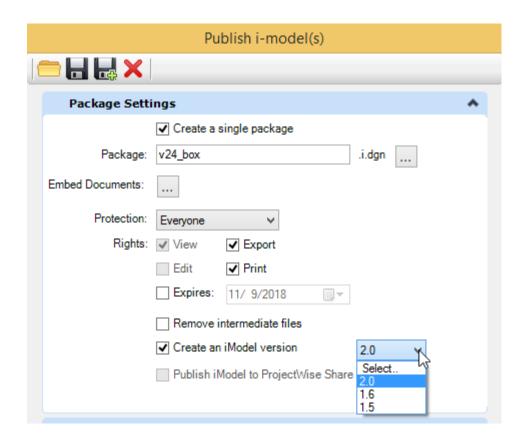

# Offsets on Abutment and Pier footings

- Transverse offset
- Longitudinal offset
- Applicable to
  - Footings under Columns
  - Footings in Abutments
- Transfer to Analytics

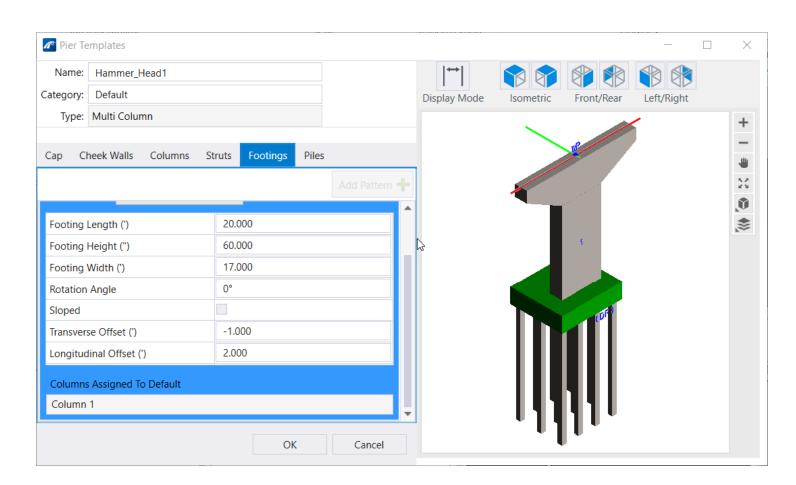

# Footing Offset on Abutments and Piers

 Useful for staged construction modeling

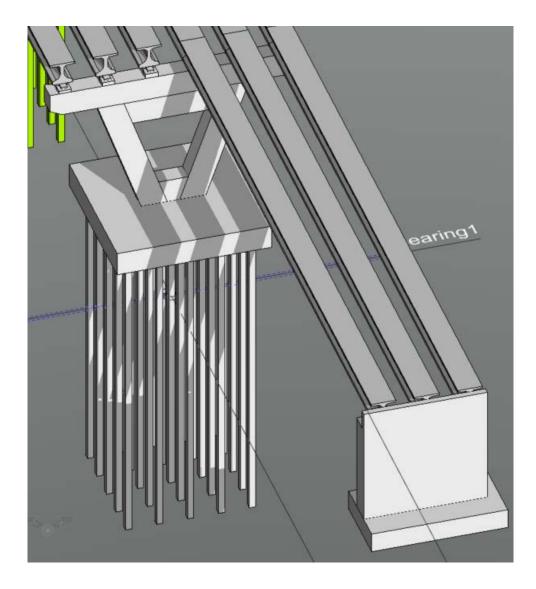

# Deck Constraints - User Interface Updated

- Variable Constraints input improved
- Consistent user interface
- Updated Graphics provide better feedback for validation
- Grid View or Expanded View for enhanced clarity of input
- Allows copy/paste from Excel

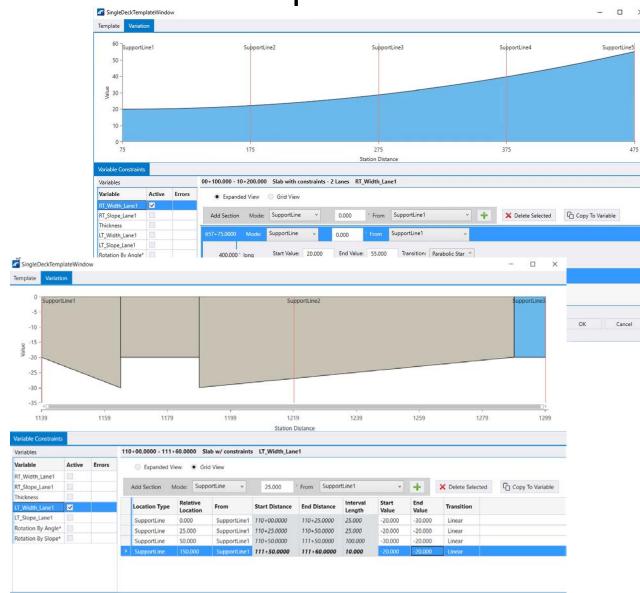

# Variable for Stiffeners/Crossframes

- To Control the distance between the Stiffeners and CrossFrames in the 2D Layout
- Edit Config file located at C:\Program
   Files\Bentley\OpenBridge Modeler CONNECT
   Edition\OpenBridgeModeler\config\appl\openbridge
   modeler.cfg
- OBM\_CROSSFRAME\_2D\_LINES\_OFFSET\_METRIC
- OBM\_CROSSFRAME\_2D\_LINES\_OFFSET\_IMPERIAL

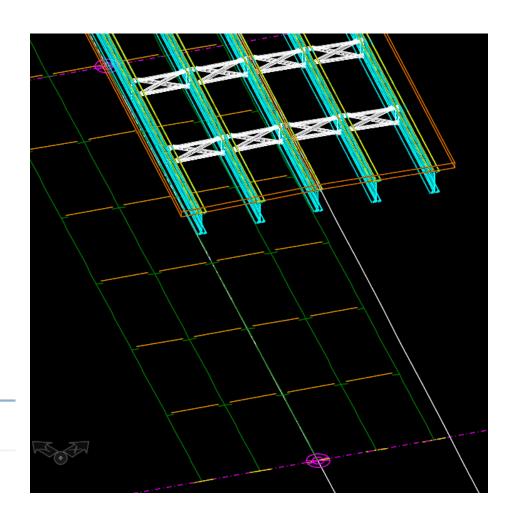

# Report on Tendon Lengths from RM

- OBM quantity reports now include Tendon quantity reports.
- Tendons are modeled in RM and transferred to OBM

#### Miscellaneous Quantities

| Segment Type | Material Name    | Pay Unit | Unit Price | Quantity | Cost |
|--------------|------------------|----------|------------|----------|------|
| Bearing      | None             | Each     | 1.00       | 9.000    | 9.00 |
| Tendon       | Strand-1570/1770 | Meter    | 0.00       | 99.842   | 0.00 |
| Tendon       | Strand-1640/1860 | Meter    | 0.00       | 50.167   | 0.00 |
|              |                  |          |            | Total    | 9.00 |

# Bridge - Features

- Decorations for Unit Label, Beam Layout lines, Beam End lines, Beam PL\_Offset lines, Beam Lines Labels, Cross Frame and Stiffener 2D lines, Deck Elevation (Report lines)
- No longer using the OBM\_Default Level
- Several Levels defined but not yet used

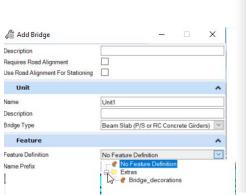

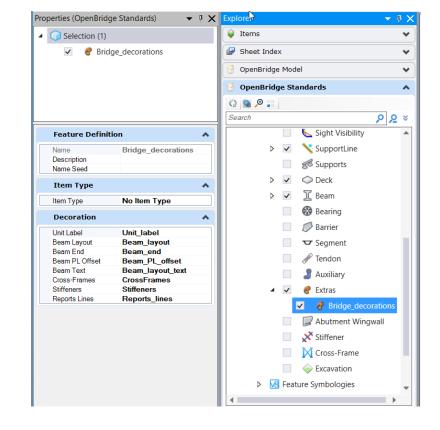

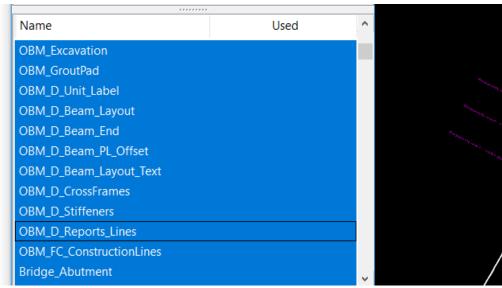

## Build Order for Substructure

- Previously entire pier had one build order.
- Now broken up by cap, columns, footing, piles
- Build order was part of Feature. Now separated to keep symbology separate from Bridge specific functionality
- Used for providing accurate staging information to RM

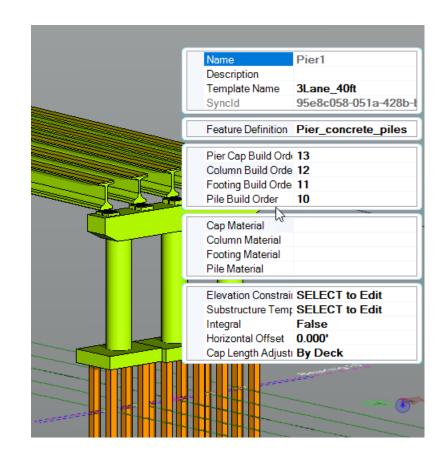

# Bing Map Background enabled

- Provides real world context for project
- User must be "CONNECTED", i.e. signed into CONNECTION client
- Geographical Coordinates must be set
- Set Background Map options in View/Presentation

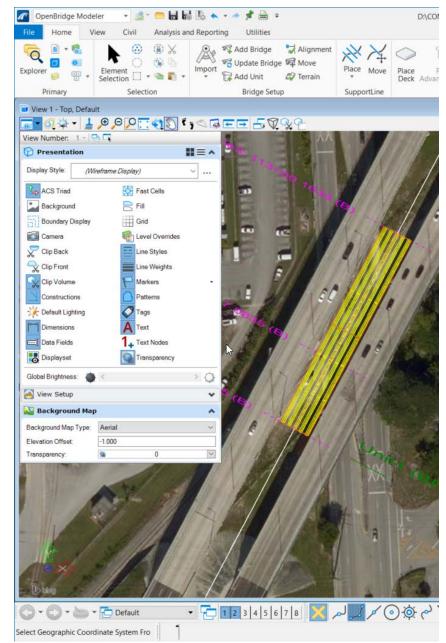

# Beam Template Library:

- Iowa DOT sections added
- BTB, BTC, BTD, BTE
- A, B, C and D

| Beam Designation | Height | Area   |
|------------------|--------|--------|
|                  | in     | in^2   |
| ВТВ              | 36.00  | 631.24 |
| BTC              | 45.00  | 689.74 |
| BTD              | 54.00  | 748.24 |
| BTE              | 63.00  | 806.74 |
| А                | 32.00  | 310.94 |
| В                | 39.00  | 381.94 |
| С                | 45.00  | 563.94 |
| D                | 54.00  | 638.19 |

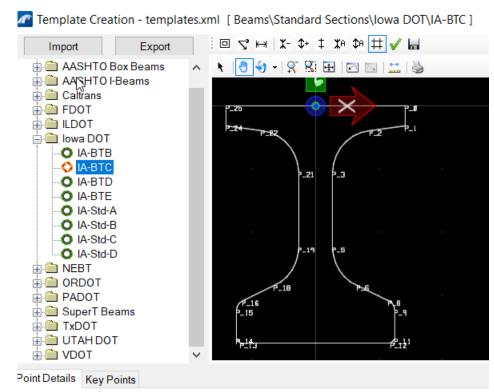

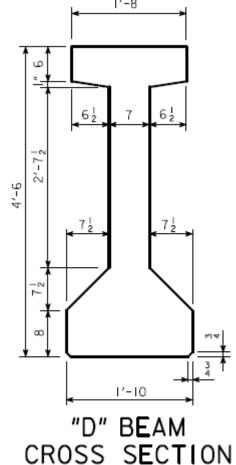

= 638.75 in<sup>2</sup> = 24.37 in = 214,974 in<sup>4</sup>

# Beam Template Library:

Australia Super Tee Beams added. Updated sections T1\_2, T2\_2, T3\_2 etc.

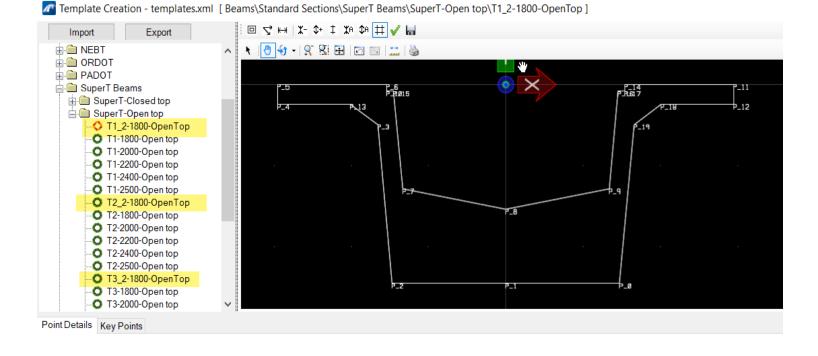

Printed / viewed by: [frapattoni@pb.com.au] @ 2017-05-02 AS 5100.5:2017 -13 x 13 fillet (typ) chamter -13 x 13 fillet (typ) Nominal 10 radius Nominal 10 radius 899 852 or 13 x 13 chamfer or 13 x 13 chamfer (a) Type T1 - 2 (b) Type T2 - 2 -75 min. 13 x 13 fillet (typ) chamfer -13 x 13 fillet (typ) 407 407 Nominal 10 radius -Nominal 10 radius 757 or 13 x 13 chamfer or 13 x 13 chamfer (c) Type T3 - 2 (d) Type T4 - 2 10.556 Top stope of fillet (typ) bottom flange chamfer Web slope 25 x 25 1800\* 350 350 Nominal 10 radius 700 or 13 x 13 chamfer + = Denotes dimension has to be increased

(e) Type T5 - 2

if flange thickness > 75

\* - Denotes dimensions varies

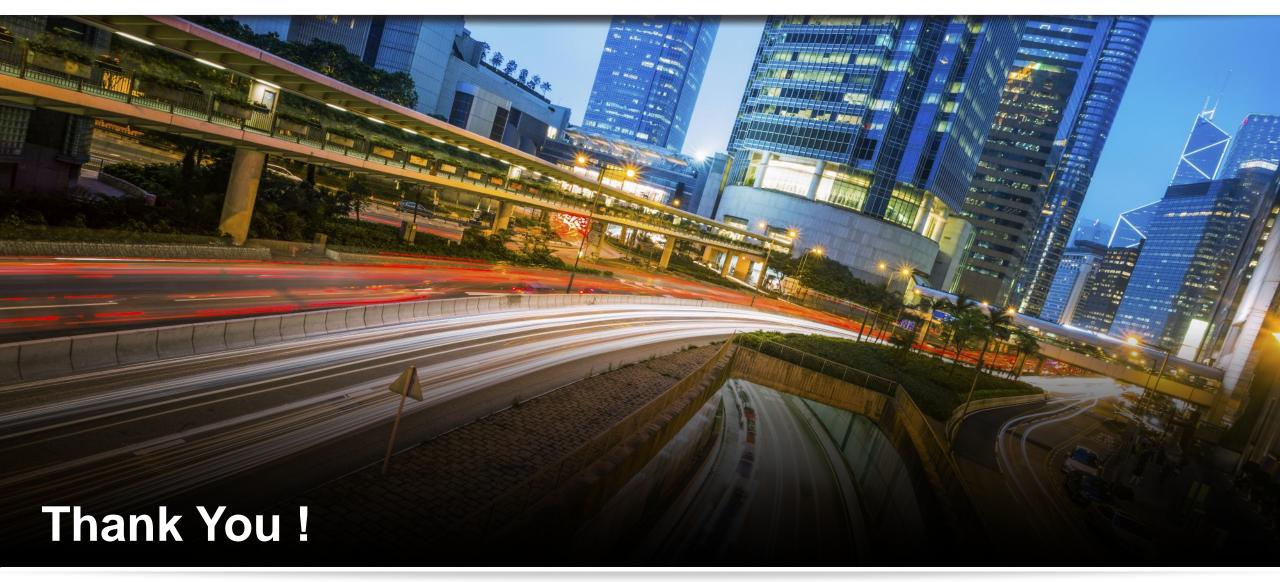

Steve Willoughby Senior Engineering Consultant

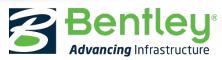